# Scenariusz zajęć

*III etap edukacyjny, informatyka*

# Temat: Kod źródłowy strony internetowej

# **Treści kształcenia:**

Informatyka:

4. Opracowywanie za pomocą komputera rysunków, tekstów, danych liczbowych, motywów, animacji, prezentacji multimedialnych. Uczeń:

8) tworzy prostą stronę internetową zawierającą: tekst, grafikę, elementy aktywne, linki, z ewentualnym wykorzystaniem odpowiedniego edytora stron; wyjaśnianie znaczenia podstawowych poleceń języka HTML.

# **Cele zoperacjonalizowane:**

Uczeń:

- Rozumie, że język HTML jest powszechnie używany w Internecie
- Ma świadomość istnienia narzędzi deweloperskich w przeglądarkach internetowych

# **Nabywane umiejętności:**

Uczeń:

- Potrafi wyświetlić kod źródłowy oglądanej strony w przeglądarce internetowej
- Potrafi uruchamiać narzędzia deweloperskie w przeglądarce internetowej i za ich pomocą poruszać się po elementach strony internetowej

#### **Kompetencje kluczowe:**

- Kompetencje informatyczne
- Kompetencje społeczne
- Kompetencje matematyczne i podstawowe kompetencje naukowo-techniczne

#### **Środki dydaktyczne:**

- Film (samouczek): "Kod źródłowy strony internetowej"
- Prezentacja zawierająca zestaw ćwiczeń: "Kod źródłowy strony HTML"
- Komputery podłączone do Internetu
- Rzutnik
- Tablica
- Plik HTML (załącznik do scenariusza)

#### **Metody nauczania:**

- Eksponujące: film
- Problemowe: dyskusja, rozmowa kierowana
- Praktyczne: ćwiczenia

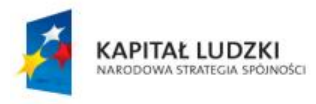

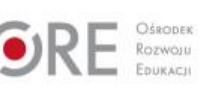

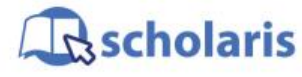

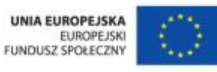

Materiał edukacyjny wytworzony w ramach projektu "Scholaris – portal wiedzy dla nauczycieli" współfinansowanego przez Unię Europejską w ramach Europejskiego Funduszu Społecznego.

1

# **Formy pracy:**

- Praca zbiorowa
- Praca indywidualna

# **Przebieg zajęć:**

#### **Etap wstępny**

Nauczyciel wita uczniów. Zadaje im pytanie, czy widzieli kiedyś kod HTML strony internetowej. Wyjaśnia, że każdy może obejrzeć kod strony i że taką możliwość zapewniają przeglądarki internetowe. Ponadto podkreśla, że kod HTML współczesnych stron internetowych jest dosyć złożony, dlatego przydatne są narzędzia, które ułatwiają przeglądanie elementów kodu stron WWW.

#### **Etap realizacji**

Nauczyciel wyświetla film (samouczek) pt. "Kod źródłowy strony internetowej", na temat podglądu kodu HTML w programie Internet Explorer. Następnie podkreśla zalety stosowania narzędzi deweloperskich, dostępnych w przeglądarce Internet Explorer (IE), do oglądania stron WWW. Tłumaczy, że podobne narzędzia są dostępne również w innych współczesnych przeglądarkach internetowych.

Nauczyciel podaje adres wybranej przez siebie strony internetowej, a następnie prosi uczniów o lokalizację podanych przez niego elementów strony za pomocą narzędzi deweloperskich dostępnych w przeglądarce Internet Explorer.

Następnie przedstawia prezentację pt. "Kod źródłowy strony HTML", zawierającą zestaw ćwiczeń, i przydziela każdemu uczniowi jedno ćwiczenie. Uczniowie wykonują ćwiczenia korzystając przy tym z pliku HTML (załącznik do scenariusza). Nauczyciel obserwuje pracę uczniów i w razie konieczności pomaga.

#### **Etap końcowy**

Nauczyciel podsumowuje zajęcia. Wspólnie z uczniami przegląda efekty ich pracy.

#### Zadanie domowe:

Poszukaj odpowiedników narzędzi deweloperskich IE w innej przeglądarce. Jakie widzisz różnice między tymi narzędziami pod względem ich możliwości?

#### **Słowa kluczowe:**

kod źródłowy, narzędzia deweloperskie, kod HTML

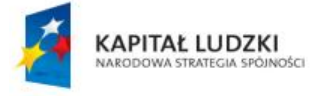

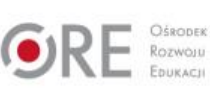

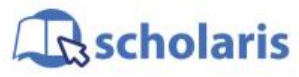

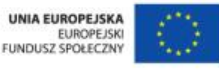

Materiał edukacyjny wytworzony w ramach projektu "Scholaris – portal wiedzy dla nauczycieli" współfinansowanego przez Unię Europejską w ramach Europejskiego Funduszu Społecznego.

2